# Free Download Mi[crosoft MCSE 70-410 VCE Test Engine](http://www.imcsedumps.com/?p=11) Full Version Now (21-30)

# QUESTION 21

Your network contains three servers that run Windows Server 2012. The servers are configured as shown in the following table.

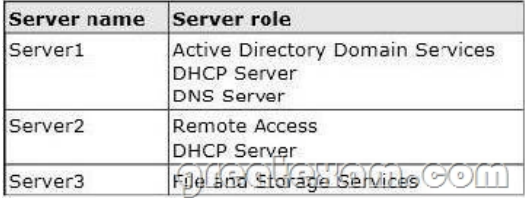

Server3 is configured to obtain an IP address automatically.

You need to prevent Server3 from receiving an IP address from Server1. What should you create on Server1?A. A reservation

- B. A filter
- C. A scope option
- D. An exclusion

Answer: B

Explanation:

- A. For clients that require a constant IP address
- B. Filter to exclude MAC address of Server3
- C. Range of allowed IP's to be assigned
- D. Exclude range of IP's

MAC address based filtering ensure that only a known set of devices in the system are able to obtain an IPAddress from the DHCP

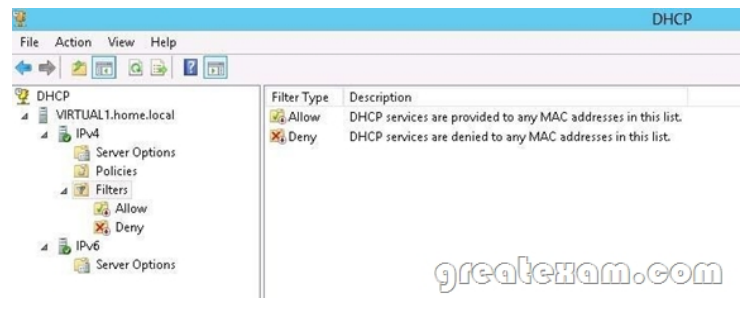

Reservation and Exclusion, two incredibly different concepts. An exclusion is an address or range of addresses taken from a DHCP scope that the DHCP server is notallowed to hand out. For example, if you have set a DHCP server to exclude the address range 192.168.0.1-192.168.0.10 then the only way a computer on your network would get an address of 192.168.0.4 would be ifyou assigned it statically on that machine. This is because DHCP knows NOT to give this range of IPaddresses out.

A reservation is a specific IP addresses that is tied to a certain device through its MAC address. Forexample, if we have a workstation on the network that requires a certain IP address, but we don't want to gothrough to trouble of assigning it statically, then we can create a reservation for it. So if the MAC address of theNIC on the computer is AA-BB-00FF-CC-AA and we want it to maintain the IP address of 192.168.0.100 thenwe would create a DHCP reservation under that particular scope saying that the IP address 192.168.0.100

isreserved only for the MAC address AA-BB-00-FF-CC-AA.

http://technet.microsoft.com/en-us/magazine/ff521761.aspx

http://technet.microsoft.com/en-us/library/cc726954(v=ws.10).aspx

http://www.windowsnetworking.com/kbase/WindowsTips/Windows2003/AdminTips/Network/DHCPReservationsandExclusions.ht [ml](http://technet.microsoft.com/en-us/magazine/ff521761.aspx)

## QUESTION 22

Your network contains an Active Directory forest. The forest contains two domains named contoso.com and corp.contoso.com. The forest contains four domain controllers. The domain controllers are configured as shown in the following table.

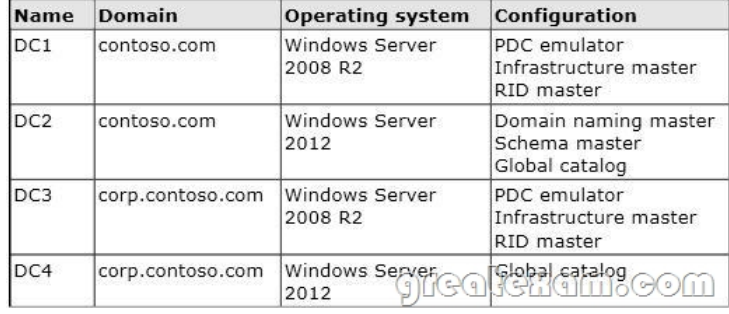

All domain controllers are DNS servers. In the corp.contoso.com domain, you plan to deploy a new domain controller named DCS. You need to identify which domain controller must be online to ensure that DCS can be promoted successfully to a domain controller.

Which domain controller should you identify?

- A. DC1
- B. DC2
- C. DC3
- D. DC4

Answer: C

Explanation:

- A. Wrong Domain
- B. Wrong Domain

C. Right domain, RID Master must be online

D. Right domain but Not needed to be online

Relative ID (RID) Master:

Allocates active and standby RID pools to replica domain controllers in the same domain. (corp.contoso.com) Must be online for newly promoted domain controllers to obtain a local RID pool that is required to advertise or when existing domain controllers have to update their current or standby RID pool allocation.

The RID master is responsible for processing RID pool requests from all domain controllers in a particular domain. When a DC creates a security principal object such as a user or group, it attaches a unique Security ID (SID) to the object. This SID consists of a domain SID (the same for all SIDs created in a domain), and a relative ID (RID) that is unique for each security principal SID created in a domain. Each DC in a domain is allocated a pool of RIDs that it is allowed to assign to the security principals it creates. When a DC's allocated RID pool falls below a threshold, that DC issues a request for additional RIDs to the domain's RID master. The domain RID master responds to the request by retrieving RIDs from the domain's unallocated RID pool and assigns them to the pool of the requesting DC At any one time, there can be only one domain controller acting as the RID master in the domain.

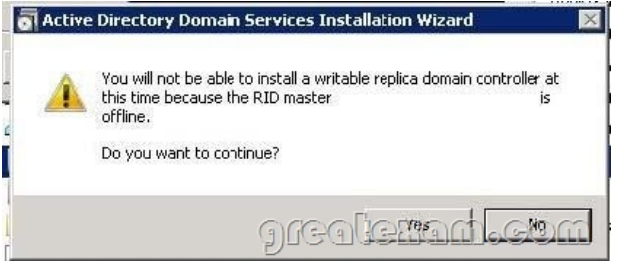

## http://support.microsoft.com/kb/223346

# QUESTION 23

Your network contains an Acti[ve Directory domain named contoso.com. You log on to a dom](http://www.imcsedumps.com/?p=11)ain controller by using an account named Admin1. Admin1 is a member of the Domain Admins group. You view the properties of a group named Group1 as shown in the exhibit. (Click the Exhibit button.) Group1 is located in an organizational unit (OU) named OU1.

You need to ensure that users from Group1 can modify the Security settings of OU1 only.

What should you do from Active Directory Users and Computers?

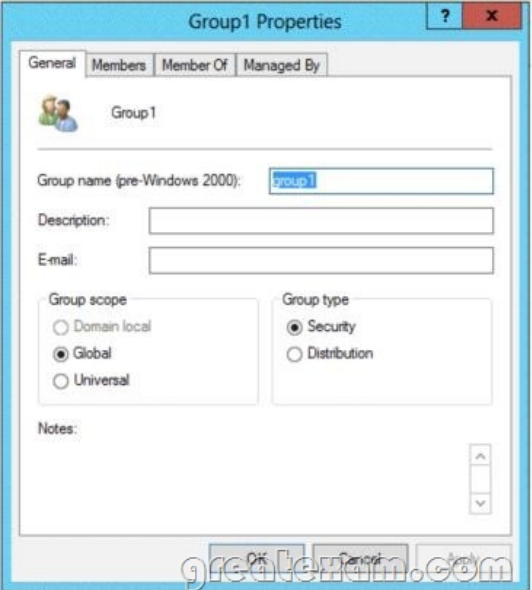

- A. Modify the Managed By settings on OU1.
- B. Right-click contoso.com and select Delegate Control.
- C. Right-click OU1 and select Delegate Control.
- D. Modify the Security settings of Group1.

Answer: C

Explanation:

- A. The distinguished name of the user that is assigned to manage this object.
- B. Would delegate control to the whole domain
- C. Delegates control to the OU OU1 only
- D. Wrong Feature

An organizational unit is the smallest scope or unit to which you can assign Group Policy settings or delegate administrative authority. A user can have administrative authority for all organizational units in a domain or for a single organizational unit. You can delegate administrative control to any level of a domain tree by creating organizational units within a domain and delegating administrative control for specific organizational units to particular users or groups. Administrative control can be assigned to a user or group by using the Delegation of Control Wizard or through the Authorization Manager console. Both of these tools allow you to assign rights or permissions to particular users or groups.

http://technet.microsoft.com/en-us/library/cc758565%28v=ws.10%29.aspx

http://technet.microsoft.com/en-us/library/cc778807%28v=ws.10%29.aspx

http://msdn.microsoft.com/en-us/library/windows/desktop/ms676857(v=vs.85).aspx

[http://technet.microsoft.com/en-us/library/cc732524.aspx](http://technet.microsoft.com/en-us/library/cc758565%28v=ws.10%29.aspx)

# [QUESTION 24](http://technet.microsoft.com/en-us/library/cc778807%28v=ws.10%29.aspx)

[Your network contains an Active Directory forest named](http://technet.microsoft.com/en-us/library/cc732524.aspx) [contoso.com. All domain c](http://msdn.microsoft.com/en-us/library/windows/desktop/ms676857(v=vs.85).aspx)ontrollers currently run Windows Server 2008 R2. You plan to install a new domain controller named DC4 that runs Windows Server 2012. The new domain controller will have the following configurations:

- ? Schema master
- ? Global catalog server
- ? DNS Server server role
- ? Active Directory Certificate Services server role

You need to identify which configurations Administrators by using the Active Directory Installation Wizard.

Which two configurations should you identify? (Each correct answer presents part of the solution. Choose two.)

- A. Transfer the schema master.
- B. Enable the global catalog server.
- C. Install the DNS Server role
- D. Install the Active Directory Certificate Services role.

Answer: AD

Explanation:

AD Installation Wizard will automatically install DNS and allows for the option to set it as a global catalog server. ADCS and schema must be done separately.

Specify domain controller capabilities and site information

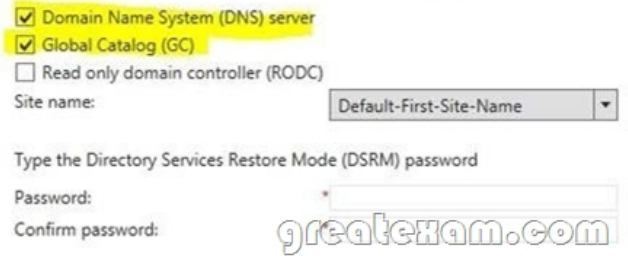

http://technet.microsoft.com/en-us/library/hh831457.aspx

#### QUESTION 25

Your network contains an Active Directory domain named contoso.com. The domain contains two domain controllers. The domain [controllers are configured as shown in the following table.](http://technet.microsoft.com/en-us/library/hh831457.aspx)

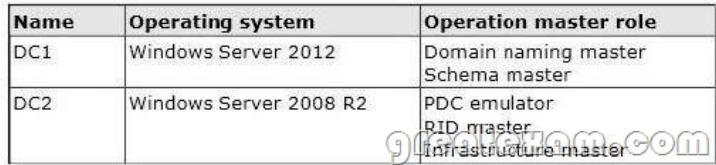

In the perimeter network, you install a new server named Server1 that runs Windows Server 2012. Server1 is in a workgroup. You need to perform an offline domain join of Server1 to the contoso.com domain. What should you do first?

- A. Transfer the PDC emulator role to Dc1.
- B. Run the djoin.exe command.
- C. Run the dsadd.exe command.
- D. Transfer the infrastructure master role to DC1.

Answer: B

Explanation:

- A. Creates a new Active Directory computer.
- B. Use djoin for offline join in the perimeter network
- C. Adds specific types of objects to the directory.
- D. Add the local computer to a domain or workgroup.

To perform an offline domain join, you run commands by using a new tool named Djoin.exe. You use Djoin.exe to provision computer account data into AD DS. You also use it to insert the computer account data intothe Windows directory of the destination computer, which is the computer that you want to join to the domain.

Create the account djoin /provision /domain winsrvtuts.wst /machine Win7 /savefile c:yourFile.txt Run on the target systemdjoin /requestodj /loadfile c:yourFile.txt /windowspath c:Windows /localos

http://technet.microsoft.com/en-us/library/ee617245.aspx [http://technet.microsoft.com/en-us/li](http://www.imcsedumps.com/?p=11)brary/ff793312(v=ws.10).aspx http://technet.microsoft.com/en-us/library/cc753708(v=ws.10).aspx http://technet.microsoft.com/en-us/library/hh849798.aspx http://winsrvtuts.com/2011/08/off-line-domain-join-with-djoin-exe/ [http://technet.microsoft.com/en-us/library/offline-domain](http://technet.microsoft.com/en-us/library/ee617245.aspx)[-](http://technet.microsoft.com/en-us/library/cc753708(v=ws.10).aspx)[join-djoin-step- bystep%28v=ws.10%29.aspx](http://technet.microsoft.com/en-us/library/ff793312(v=ws.10).aspx)

## [QUESTION 26](http://technet.microsoft.com/en-us/library/hh849798.aspx)

[Your network contains two Active Directory forests named adatum.](http://winsrvtuts.com/2011/08/off-line-domain-join-with-djoin-exe/)com and contoso.com. Both forests contain multiple domains. A [two-way trust exists between the forests. The contoso.com domain contain](http://technet.microsoft.com/en-us/library/offline-domain-join-djoin-step-)s a domain local security group named Group1. Group1 contains contosouser1 and adatumuser1.

You need to ensure that Group1 can only contain users from the contoso.com domain.

Which three actions should you perform?

To answer, move three actions from the list of actions to the answer area and arrange them in the correct order.

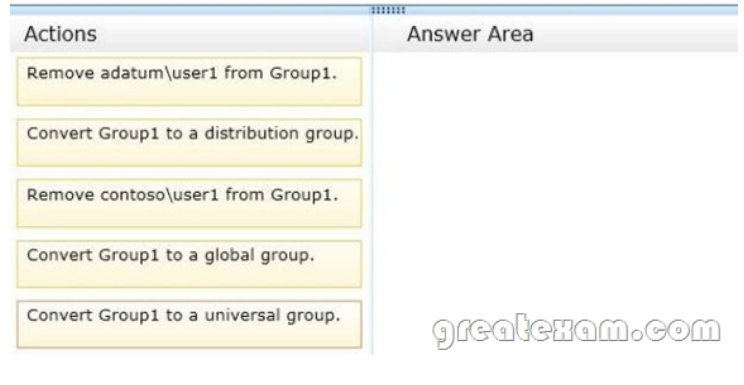

#### Answer:

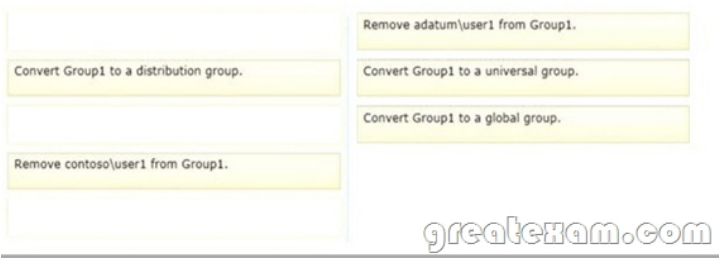

#### Explanation:

Domain local Groups that are used to grant permissions within a single domain. Members of domain local groups can include only accounts (both user and computer accounts) and groups from thedomain in which they are defined.

----------- to review.......... Universal groups can only include objects from its own forest Groups can have -- domain local, built-in local, global, and universal. That is, the groups have different areas in different scopes which they are valid.

A domain local group is a security or distribution group that can contain universal groups, global groups, other domain local groups from its own domain, and accounts from any domain in the forest. You can give domain local security groups rights and permissions on resources that reside only in the same domain where the domain local group is located. A global group is a group that can be used in its own domain, in member servers and in workstations of the domain, and in trusting domains. In all those locations, you can give a global group rights and permissions and the global group can become a member of local groups. However, a global group can contain user accounts that are only from its own domain. A universal group is a security or distribution group that contains users, groups, and computers from any domain in its forest as members. You can give universal security groups rights and permissions on resources in any domain in the forest. Universal groups are not supported.

Domain local -Groups that are used to grant permissions within a single domain. Members of domain local groups can include only accounts (both user and computer accounts) and groups from the domain in which they are defined. Built-in local - Groups that have a special group scope that have [domain local permissions and, for simplicity, are often referred](http://www.imcsedumps.com/?p=11) to as domain local groups. The difference between built-in local groups and other groups is that built-in local groups can't be created or deleted. You can only modify built-in local groups. References to domain local groups apply to built-in local groups unless otherwise noted. Global -Groups that are used to grant permissions to objects in any domain in the domain tree or forest. Members of global groups can include only accounts and groups from the domain in which they are defined. Universal - Groups that are used to grant permissions on a wide scale throughout a domain tree or forest. Members of global groups include accounts and groups from any domain in the domain tree or forest.

Global to universal. This conversion is allowed only if the group that you want to change is not a member of another global scope group. Domain local to universal. This conversion is allowed only if the group that you want to change does not have another domain local group as a member. Universal to global. This conversion is allowed only if the group that you want to change does not have another universal group as a member. Universal to domain local. There are no restrictions for this operation.

http://technet.microsoft.com/en-us/library/bb726978.aspx

http://technet.microsoft.com/en-us/library/cc755692(v=ws.10).aspx

## QUESTION 27

[Your network contains an Active Directory domain named](http://technet.microsoft.com/en-us/library/bb726978.aspx) contoso.com. You discover that when you join client computers to the [domain manually, the computer accounts are created in the Compute](http://technet.microsoft.com/en-us/library/cc755692(v=ws.10).aspx)rs container.

You need to ensure that new computer accounts are created automatically in an organizational unit (OU) named Corp.

Which tool should you use?

- A. net.exe
- B. redircmp.exe
- C. regedit.exe
- D. dsadd.exe

Answer: B

Explanation:

- A. Used to stop/start protocols
- B. Redirects the default container for newly created computers to a specified, target organizational unit
- C. Modify local registry entries
- D. Adds specific types of objects to the directory

Redirects the default container for newly created computers to a specified, target organizational unit (OU) so that newly created computer objects are created in the specific target OU instead of in CN=Computers.

You must run the redircmp command from an elevated command prompt.

Redircmp.exe is located in the C:WindowsSystem32 folder.

You must be a member of the Domain Admins group or the Enterprise Admins group to use this tool.

http://technet.microsoft.com/en-us/library/bb490949.aspx

http://technet.microsoft.com/en-us/library/cc770619(v=ws.10).aspx

http://technet.microsoft.com/en-us/library/cc753708(v=ws.10).aspx

## [QUESTION 28](http://technet.microsoft.com/en-us/library/bb490949.aspx)

[You have a server named Server2 that runs Windows Server 2012. S](http://technet.microsoft.com/en-us/library/cc770619(v=ws.10).aspx)erver2 has the Hyper-V server role installed. The disks on [Server2 are configured as shown in the exhibit. \(Click the Exhibit bu](http://technet.microsoft.com/en-us/library/cc753708(v=ws.10).aspx)tton.) You create a virtual machine on Server2 named VM1. You need to ensure that you can configure a pass-through disk for VM1.

What should you do?

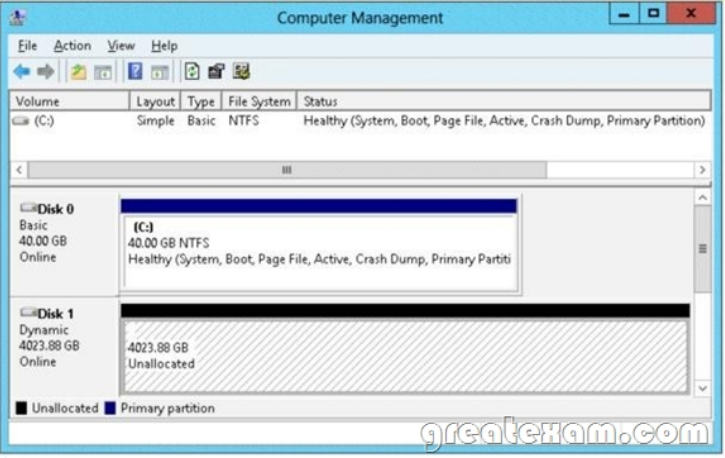

- A. Convert Disk 1 to a basic disk.
- B. Take Disk 1 offline.
- C. Create a partition on Disk 1.
- D. Convert Disk 1 to a MBR disk.

Answer: B

Explanation:

http://blogs.technet.com/b/askcore/archive/2008/10/24/configuring-pass-through-disks- inhyperv.aspx

Pass-through Disk Configuration

Hyper-V allows virtual machines to access storage mapped directly to the Hyper-V server without requiring the volume be configured. The storage can either be a physical disk internal to the Hyper-V server or it can be a Storage Area Network (SAN) [Logical Unit \(LUN\) mapped to the Hyper-V server. To ensure the Guest has exclusive a](http://blogs.technet.com/b/askcore/archive/2008/10/24/configuring-pass-through-disks-)ccess to the storage, it must be placed in an Offline state from the Hyper-V server perspective

## QUESTION 29

You have a server named Server1 that runs Windows Server 2012. Server1 has the Hyper-V server role installed. Server1 is connected to two Fibre Channel SANs and is configured as shown in the following table.

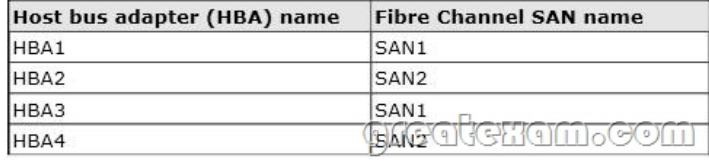

You have a virtual machine named VM1. You need to configure VM1 to connect to SAN1.

What should you do first?

- A. Add one HBA
- B. Create a Virtual Fibre Channel SAN.
- C. Create a Hyper-V virtual switch.
- D. Configure network adapter teaming.

Answer: B

Explanation:

You need your virtualized workloads to connect easily and reliably to your existing storage arrays. WindowsServer 2012 provides Fibre Channel ports within the guest operating system, which allows you toconnect to Fibre Channel directly from within virtual machines. This feature protects your investments inFibre Channel, enables you to virtualize workloads that use direct access to Fibre Channel storage, allows youto cluster guest operating systems over Fibre Channel, and provides an important new storage option forservers hosted in your virtualization infrastructure.

With this Hyper-V virtual Fibr[e Channel feature, you can connect to Fibre Channel storage fro](http://www.imcsedumps.com/?p=11)m within a virtualmachine. This allows you to use your existing Fibre Channel investments to support virtualized workloads.

Support for Fibre Channel in Hyper-V guests also includes support for many related features, such as virtualSANs, live migration, and MPIO.

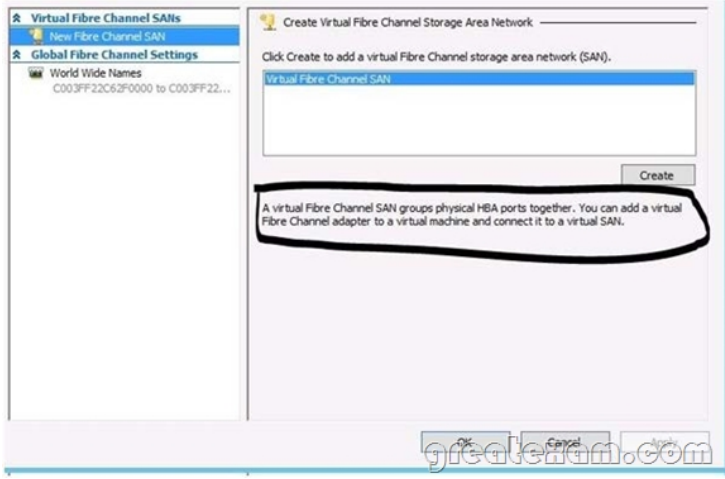

#### QUESTION 30

You work as a senior administrator at L2P.com. The L2P.com network consists of a single domain named L2P.com. All servers on the L2P.com network have Windows Server 2012 installed, and all workstations have Windows 8 installed.

You are running a training exercise for junior administrators. You are currently discussing the Always Offline Mode.

Which of the following is TRUE with regards to the Always Offline Mode? (Choose all that apply.)

A. It allows for swifter access to cached files and redirected folders.

B. To enable Always Offline Mode, you have to satisfy the forest and domain functional-level requirements,

as well as schema requirements.

C. It allows for lower bandwidth usage due to users are always working offline.

D. To enable Always Offline Mode, you must have workstations running Windows 7 or Windows

Server 2008 R2.

Answer: AC

Explanation:

Offline Files have four modes of operation:

Online

Slow link

Auto offline

Manual offline

Offline Files transition between the three modes online, slow link and auto offline depending on connection speed. The user can always override the automatic mode selection by manually switching to manual offline mode.

To determine the connection speed two pings with default packet size are sent to the file server. If the average round-trip time is below 80 ms (Windows 7) or 35 ms (Windows 8), the connection is put into online mode, otherwise into slow link mode. The latency value of 35/80 ms is configurable through the Group Policy setting Configure slow-link mode.

Reads, Writes and Synchronization

In online mode, changes to files are made on the file server as well as in the local cache (this induces a performance hit - see this article for details). Reads are satisfied from the local cache (if in sync).

In slow link mode, changes to files are made in the local cache. The local cache is background-synchronized with the file server every 6 hours (Windows 7) or 2 hours (Windows 8), by default. This can be changed through the Group Policy setting Configure Background Sync. . In auto offline mode, all reads and writes go to the local cache. No synchronization occurs. . In manual offline mode, all reads and writes go to the local cache. No synchronization occurs by default, but background synchronization can be

enabled through the Group Pol[icy setting Configure Background Sync.](http://www.imcsedumps.com/?p=11)

http://technet.microsoft.com/en-us/library/hh968298.aspx

http://helgeklein.com/blog/2012/04/windows-7-offline-files-survival-guide/If you want to pass the Microsoft MCSE 70-410 exam

sucessfully, recommend to read latest Microsoft MCSE 70-410 Exam Dumps full version

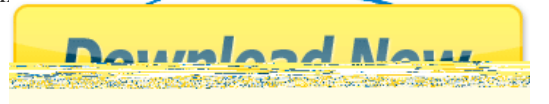